## **Instructions for Accounts Receivable (AR)**

## **Vendor/Customer Code Request Form**

The following are the instructions for filling out the Vendor/Customer code request form. For the use of this form the words customer and vendor are interchangeable and will refer to the accounts receivable customer codes that are stored in the Pegasys vendor table. A check in the Customer Type Fed/Non-Fed column indicates that the field is applicable for that customer type.

Completed Vendor Forms should be e-mailed to the R6 finance mailbox, [arvendorrequest@gsa.gov, f](mailto:arvendorrequest@gsa.gov)or FAS business lines and the R7 finance mailbox, [Fw-arvendorcoderequest@gsa.gov, f](mailto:Fwcustomer.help@gsa.gov)or PBS business lines.

Requests that include the 9 digit Social Security Number (SSN) or Individual Taxpayer Number (ITIN) for Non-Federal customers should be password protected when submitted. A separate email should be sent containing the password. The steps to password protect the Vendor Request Form are as follows:

- Open the PDF and choose View > Tools > Protection > Encryption > Encrypt with Password.
- If you receive a prompt, click yes to change the security.
- Select Require a Password to Open the Document, and then type the password in the corresponding field.
- Select an encryption option:
- At the prompt to confirm the password, retype the appropriate password in the box and click ok.

## **Please fill all fields in using uppercase letters.**

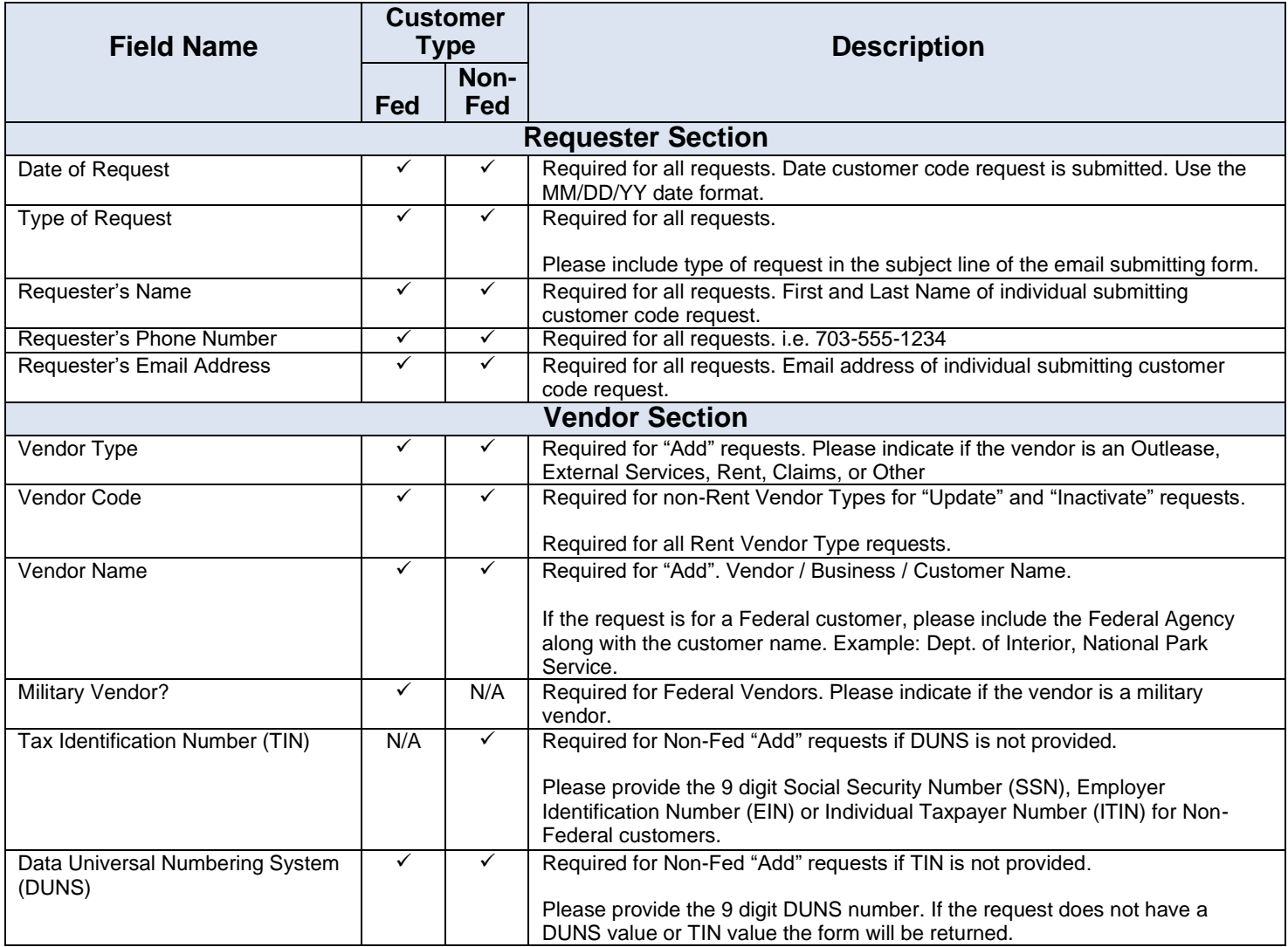

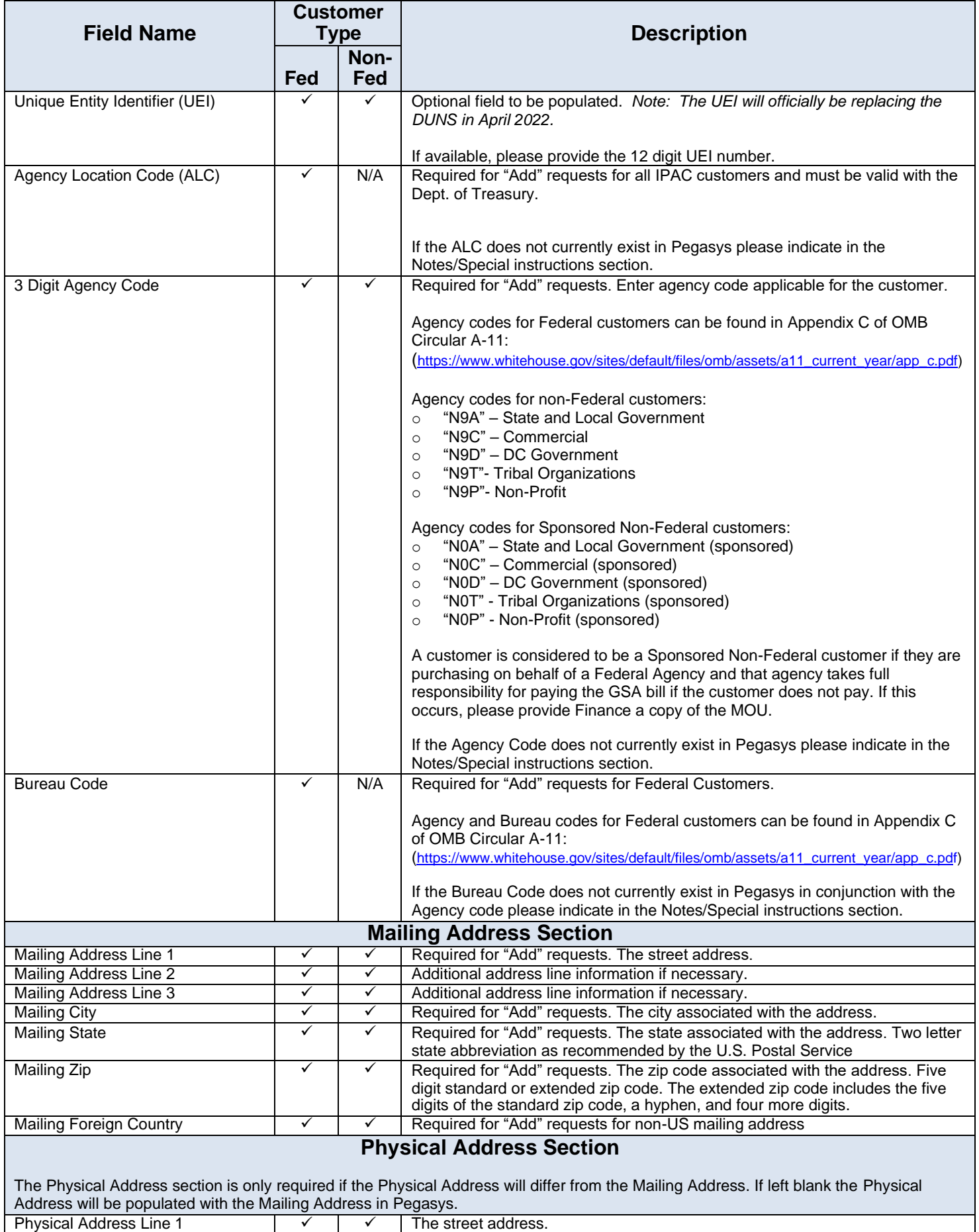

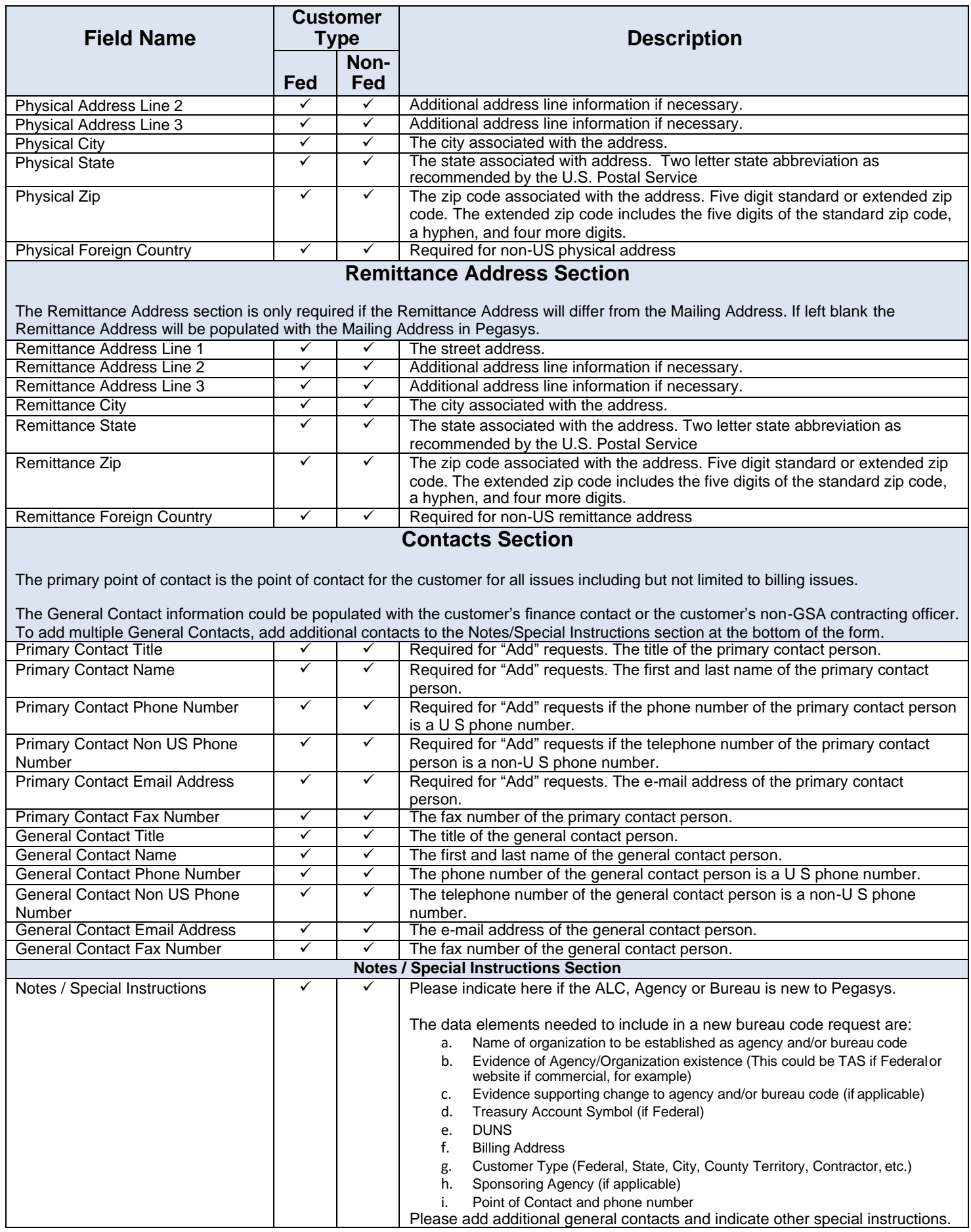